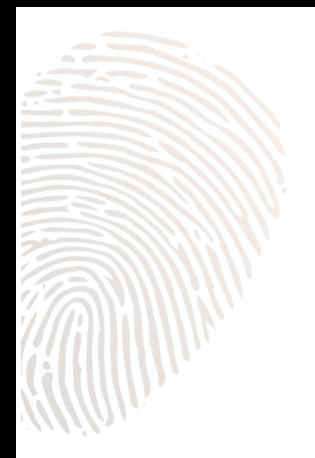

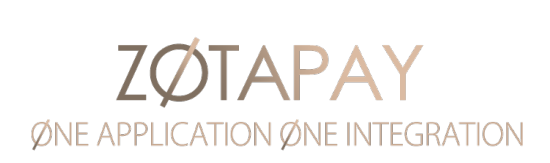

## **Zotapay Magento Extension**

**User guide**

## Table of contents

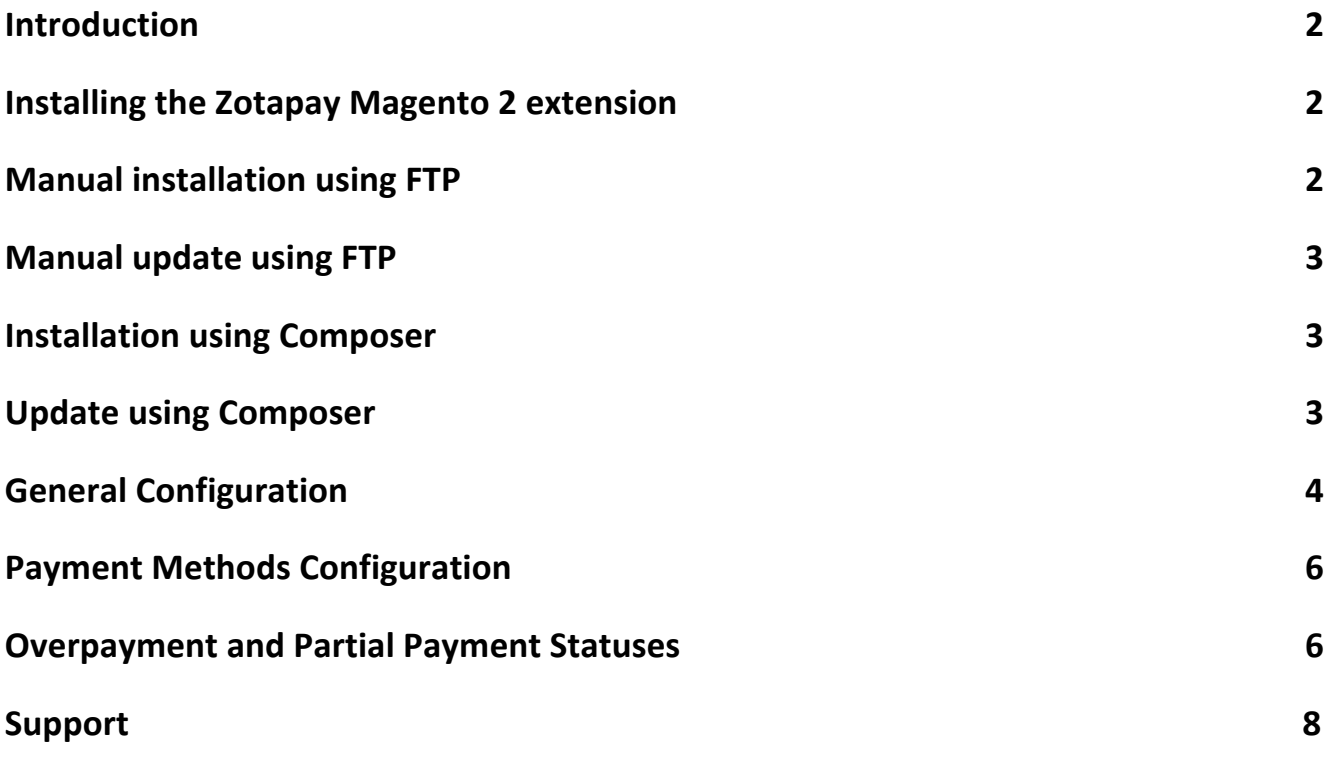

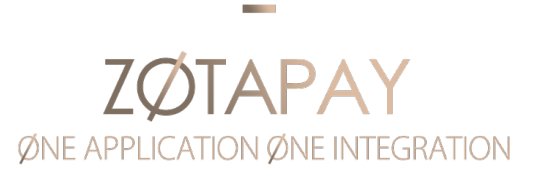

## Introduction

This manual describes how you can integrate Zotapay with your Magento 2 shop. Before you can configure the Zotapay Magento 2 extension you need to have API credentials, provided by Zotapay.

Zotapay is a global payment service provider that facilitates online payment processing solutions worldwide, supplying innovative and secure technology. Our services include but are not limited to, credit and debit cards, alternative methods, and local solutions, and more.

## Installing the Zotapay Magento 2 extension

The Zotapay Magento 2 extension can be installed in two ways, but both require access to the server's command line interface (CLI).

## Manual installation using FTP

- 1. Download the latest version of the module from GitHub or the Magento Marketplace.
- 2. Extract the module files and upload them to: [Magento root]/app/code/Zotapay/Payment
- 3. Install the Zotapay PHP SDK (using CLI):

composer requires zotapay/php-sdk

4. Execute the following commands in your Magento root directory (using CLI):

php bin/magento module:enable Zotapay\_Payment

php bin/magento setup:upgrade

If your Magento is running in production mode then run the following:

php bin/magento setup:di:compile

php bin/magento setup:static-content:deploy

5. Finally, you need to clear Magento caches by executing the following commands:

php bin/magento cache:clean

php bin/magento cache:flush

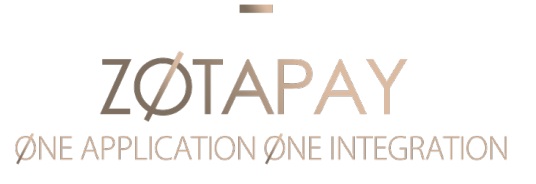

## Manual update using FTP

If you have installed a previous version with zip extraction and are uploading via FTP, please remove the files found in [Magento root]/app/code/Zotapay/Payment and proceed with the installation steps above. You need to extract and upload new files to the same directory and repeat the installation steps to complete the update of the extension.

## Installation using Composer

Installing the extension using Composer will make installation and maintenance easier, so installation using Composer is the preferred method for installing the extension.

To install the extension using composer you need to run the following commands using the command line interface:

- 1. composer require zotapay/magento2-module-payment
- 2. php bin/magento setup:upgrade
- 3. php bin/magento setup:di:compile
- 4. php bin/magento setup:static-content:deploy
- 5. php bin/magento cache:clean
- 6. php bin/magento cache:flush

After running these commands, the latest stable version is downloaded and installed within your Magento 2 website.

## Update using Composer

If you have installed a previous version with composer, just run the following commands to update the extension

composer update zotapay/magento2-module-payment

php bin/magento setup:upgrade

php bin/magento setup:di:compile (only for production mode)

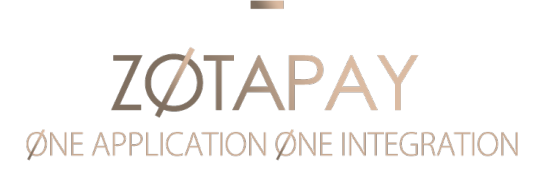

## General Configuration

Login to your admin panel and navigate to:

### Stores  $\rightarrow$  Configuration  $\rightarrow$  Sales  $\rightarrow$  Payment Methods

You should see the Zotapay Payment section like the screenshot below.

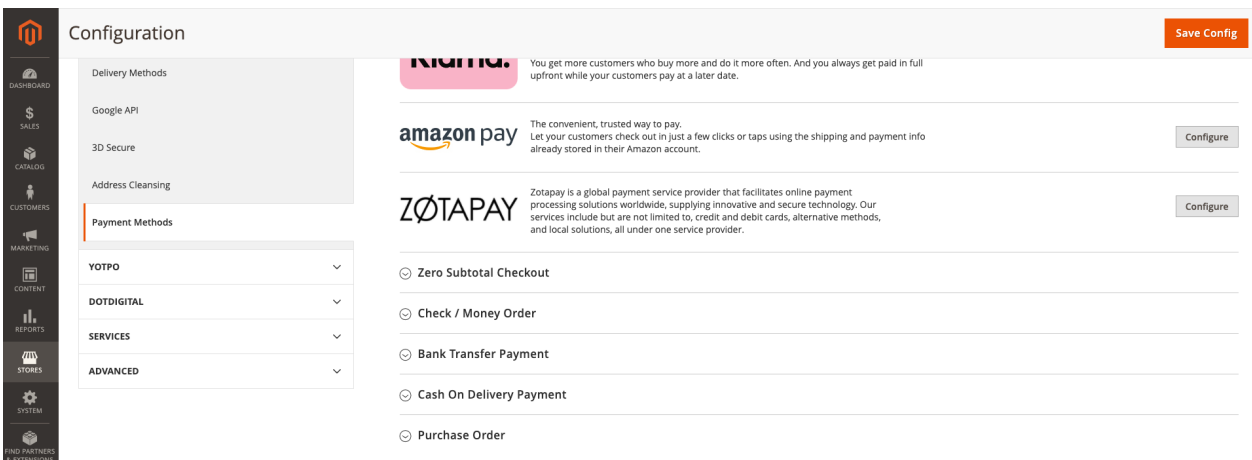

Click on Configure to expand Zotapay configuration sections.

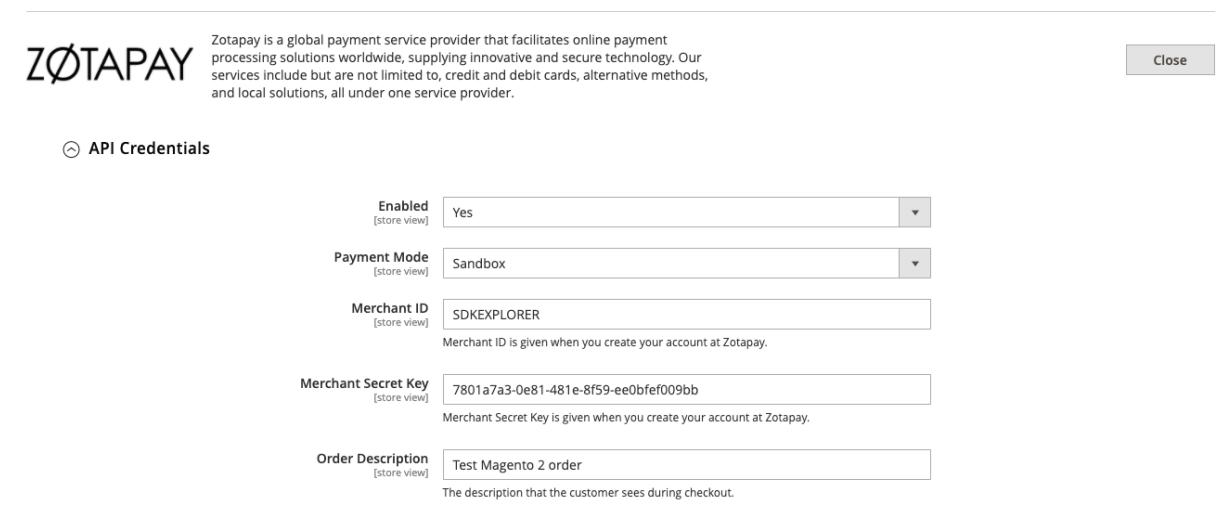

First you will need to configure and set your "**API Credentials**"

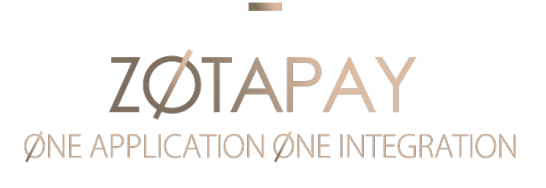

**Enabled** - Enable Zotapay Payment extension from here **Payment mode** - Set to Sandbox for test transactions and Live for real transactions **Merchant ID** - This is given when you create your Zotapay account. **Merchant Secret Key** - This is given when you create your Zotapay account. **Order Description** - Description message for your Zotapay transactions.

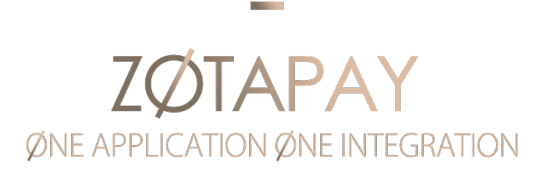

## Payment Methods Configuration

Zotapay Payment extension can enable up to 5 payment methods on the checkout page. Each payment method can be customized with following settings:

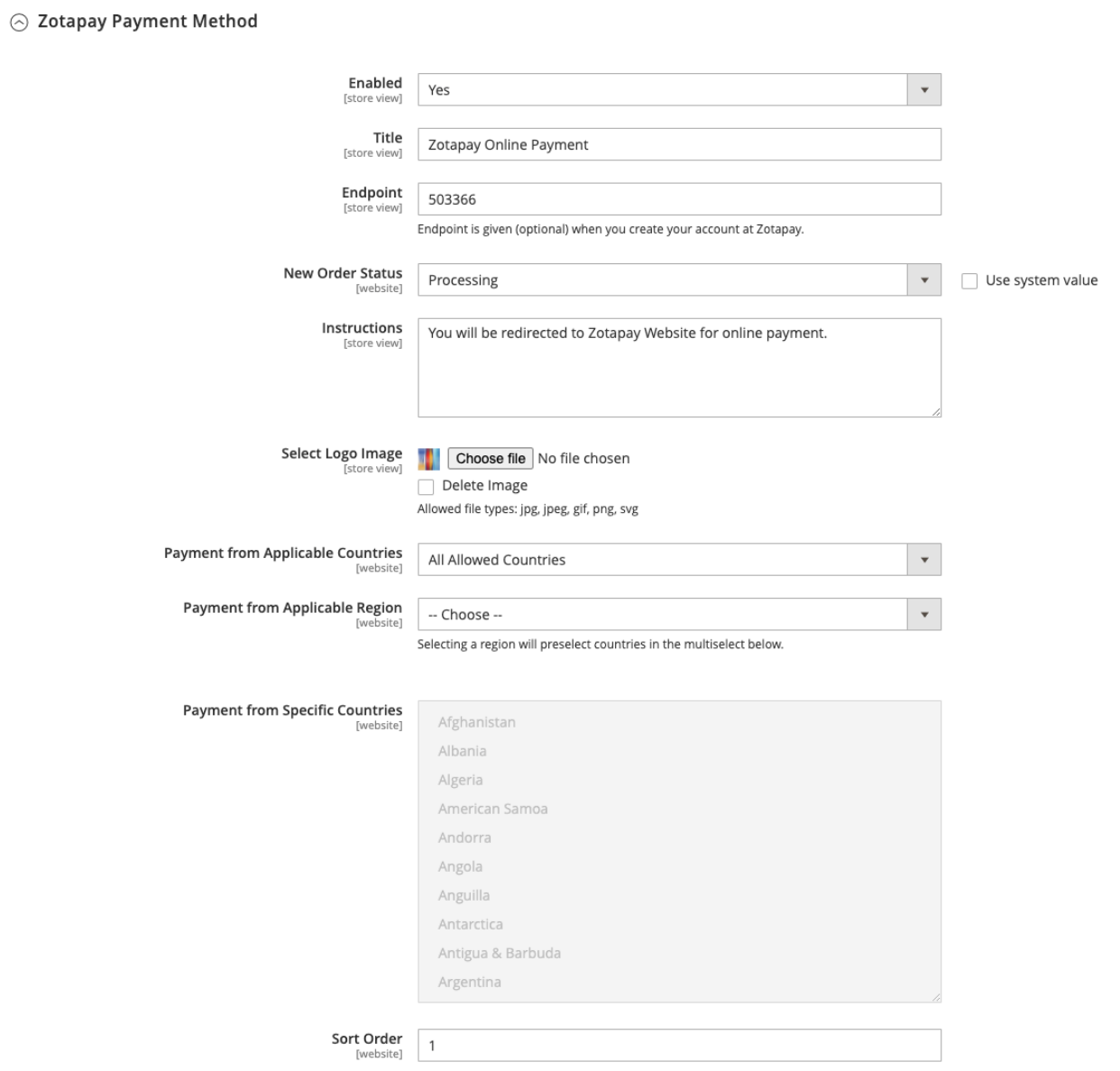

**Enabled** - Enable payment method on the checkout page

**Title** - Method title on the checkout page

**Endpoint** - Merchant specific endpoint ID for the payment method

# ØNE APPLICATION ØNE INTEGRATION

**New Order Status** - new order status after successful payment

**Instructions** - description message on the checkout page under payment title

**Logo Image** - Upload image with supported payment methods and cards

**Applicable Countries** - Display payment method for specific countries

**Applicable Regions**- Display payment method forspecific regions when previous isfield is selected as "Specific countries" and "Specific Countries" multi select is enabled

**Specific Countries** - manual selection of allowed countries or preselect with "Applicable Regions" field

**Sort Order** - position of the payment method on the checkout page

## Overpayment and Partial Payment statuses

Some local solutions which Zotapay offers allow end user to deposit less or more funds, than they paid for the item.

In order to highlight and track such orders, Zotapay's Magento application has two additional statuses:

**ZotaPay Partial Payment** – the End User deposited less than the item costs

**ZotaPay Overpayment** – the End User deposited more than the item costs

When status is Overpaid or Partial Payment, the true paid amount needs to be displayed in the Payment & Shipping Method.

Partial Payment orders can become an order with processing status or overpayment status if connected via Zotapay's solutions. Plugin will update statuses accordingly and automatically.

# **APA** ØNE APPLICATION ØNE INTEGRATION

#### Order & Account Information

#### Order # 000000136 (The order confirmation email is not sent)

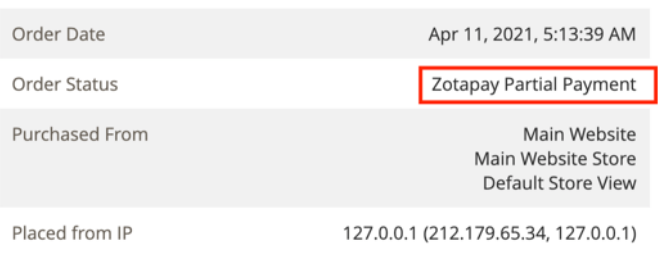

#### **Account Information**

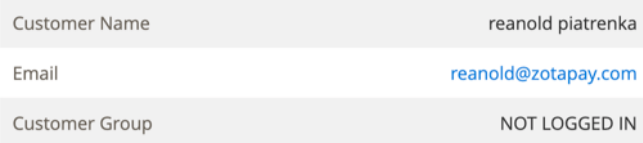

#### Address Information

#### **Billing Address Edit**

reanold piatrenka Nezhalegnasti 123 Minsk, 220022 Belarus T: 12312

#### **Shipping Address Edit**

reanold piatrenka Nezhalegnasti 123 Minsk, 220022 Belarus T: 12312

#### Payment & Shipping Method

#### **Payment Information**

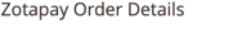

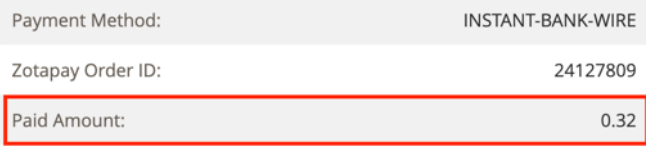

#### **Shipping & Handling Information**

Flat Rate - Fixed \$5.00

The order was placed using USD.

#### Items Ordered

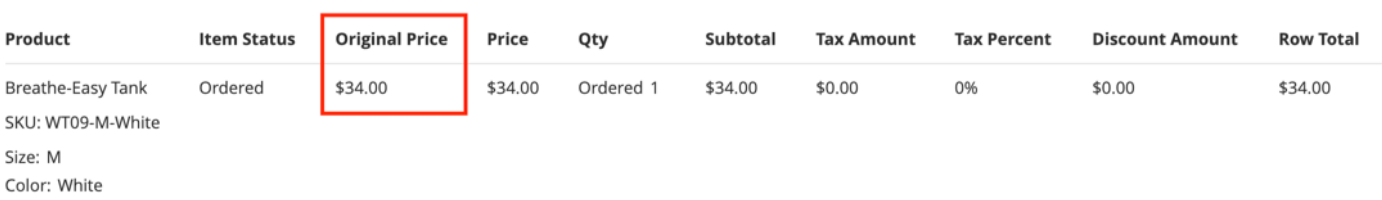

# **ZØTAPAY** ØNE APPLICATION ØNE INTEGRATION

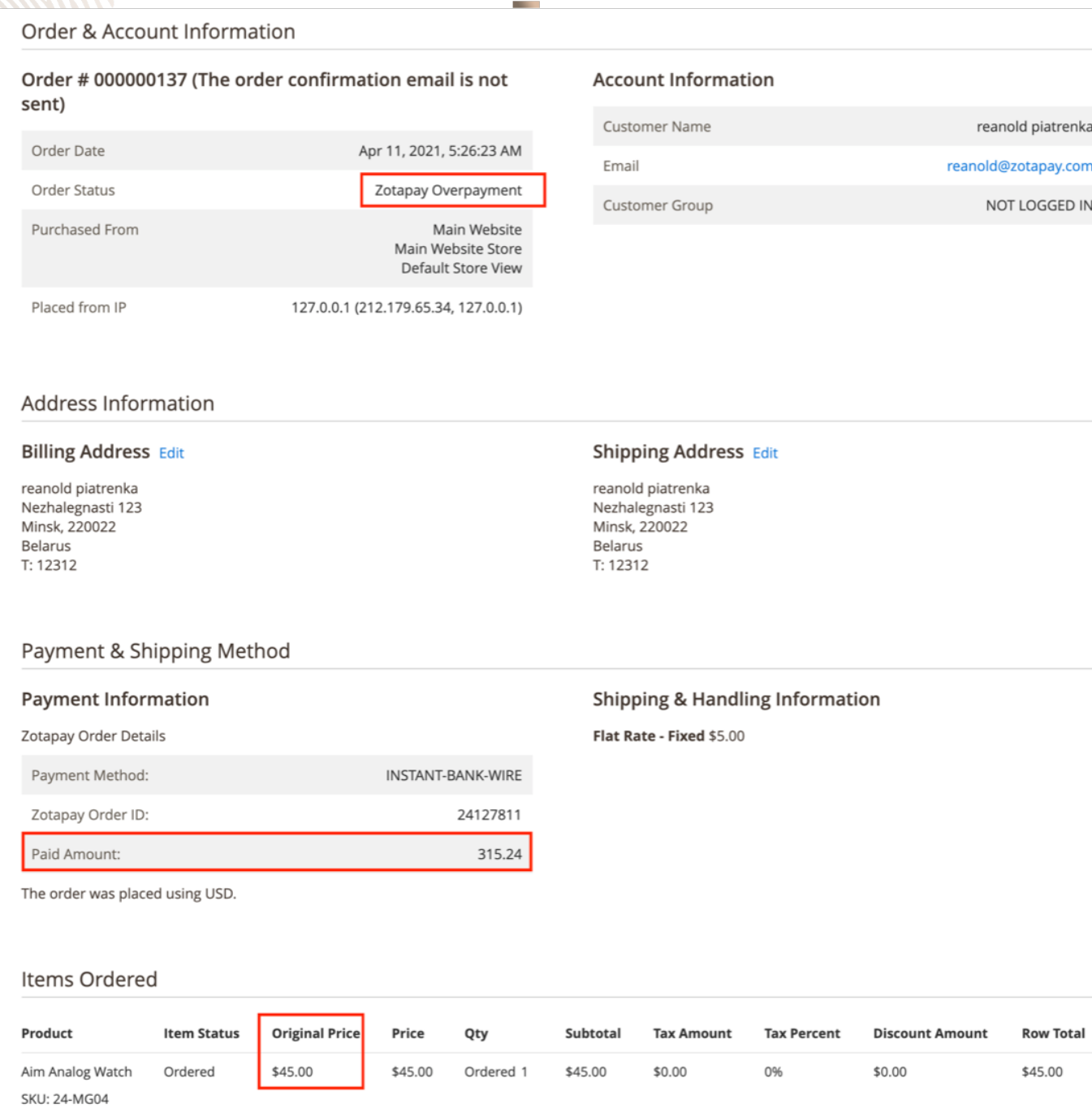

## **Support**

If you have any technical issues with the extension you can contact us at support@zotapay.com